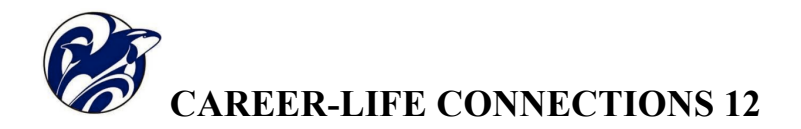

# Approximate schedule for the year:

## **SEPTEMBER**

Intro to  $Q$  and scavenger hunt (Small Gym)

Session #1 – MyBlueprint > High School – making sure all course marks are accurate. Terry Fox Run

Session  $#2$  – MyBlueprint  $>$  Who Am I – getting to know yourself to help plan for future.

- $\triangleright$  Finding future options that suit you best. In MyBlueprint > Work.
- $\triangleright$  Researching for your future checking out options & possibilities.

**Capstone:** *Proposal Format, Mentor Email & guidelines,* 

Capstone Project Mentor Agreement, Journal of Progress

## **OCTOBER**

Do some research for application deadlines for your post-secondary plans. Session  $#3$  – MyBlueprint > High School – clarifying and setting goals.

Planning to achieve your goals.

 $\triangleright$  What pre-requisites do you need for your future plans and will you have them? Minute It to Win-It ( Large Gym )

**Capstone:** *Capstone Portfolio Rubric*

# **NOVEMBER**

Post-Secondary Information Sessions – Nov.  $4^{th}$ . Session #4 – MyBlueprint > Money – Budgets: Income vs Expenses, and Needs vs Wants. *OPTION:* Instead of doing this on MyBlueprint, you can do it on Budget Plan Worksheet. Remembrance Day **Capstone:** *nothing*

#### **DECEMBER**

Session #5 - Scholarships & bursaries are there for almost everyone if you look hard enough. Reindeer Games (Large Gym) Grad Skate (K.P.) **Capstone:** *nothing*

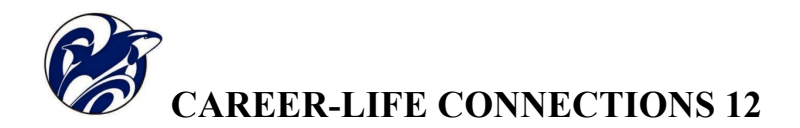

## **JANUARY**

Post-Secondary Transcript and Satisfaction Survey MyBlueprint > Guides > College & University > Applying to College/University  $\triangleright$  apply.educationplannerbc.ca Preparation for Capstone Presentation **Capstone:** *Presentation Requirements, Oral Presentation Rubric*

#### **FEBRUARY/MARCH**

Resume Cover letters **OPTION:** Can do these on MyBlueprint > Work Preparation for application for post-secondary plans Preparation for District Scholarship Reminder of March 6<sup>th</sup> deadline for your Scholarships & Bursaries The Great Escape ( Large Gym ) **Capstone:** *nothing*

#### **APRIL**

Preparation for District Scholarship Final preparation for Capstone Presentation **Capstone:** *Reflection Paper Document, Reflection Paper Rubric*

# **MAY**

District Scholarship Presentation ( Dome ) Capstone Presentation in Advisor Music Trivia (Theatre) Walk Back – trip to elementary schools **Capstone:** *nothing*

## **JUNE**

Valedictory presentations Grad BBQ and Tie Dye **Amazing Race**  $\Box$  Completion of all requirements – see agenda book CLC 12 page **Capstone:** *nothing*

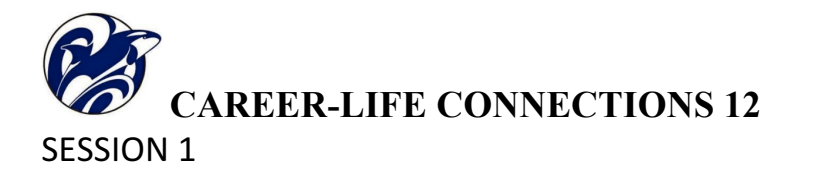

In order for myBlueprint to give the best match possible for your work and future educational planning, the information about your courses must be as up to date as possible.

To accomplish this, go to www.myBlueprint.ca and enter your email and password to log in if you have an account already. Most students already do. There is also a link on the school website under COURSE RESOURCES.

Forgotten password? Students can reset their passwords by clicking on the 'Forgot your password?' link in the green Existing User box.

Forgotten email? Your Q-block teacher can reset your emails and passwords.

It may take a while to sort out your account if this access information needs to be updated.

Once you have eventually logged into your account you will see the "Home Screen". Make note of how it summarizes your progress, goals, options etc.

Go to the High School option as indicated below.

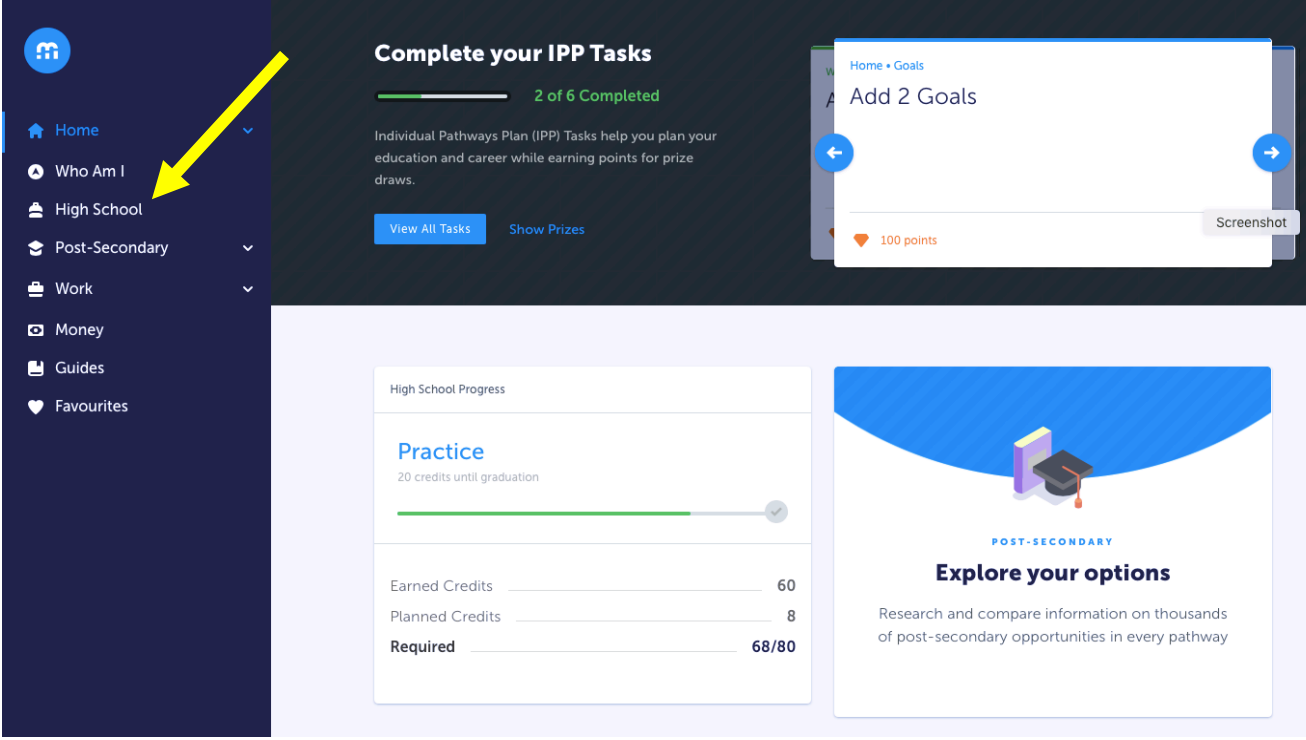

You may start to recall how myBlueprint is set-up, since it is likely that you used it in the past. The window that comes up should look a bit like the one shown on the next page.

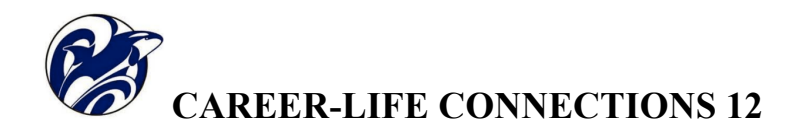

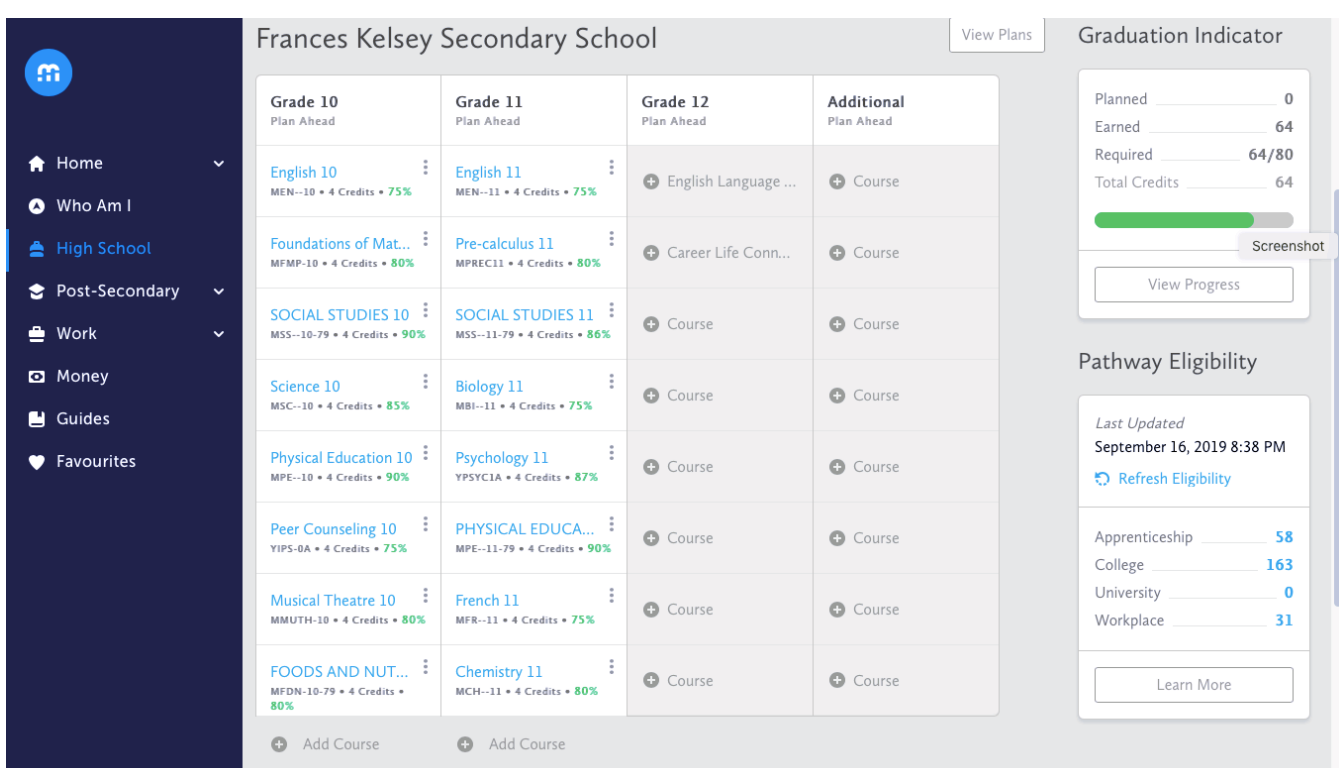

It may show some of your courses from the past if you had already set-up a myBlueprint account.

Carefully, look over your past courses to make sure things are up to date. If you have current transcript, you can update the information. Add the courses you are taking this school year. Make sure your past courses are correct as well.

Two things will happen as you update your High School section: the area on the webpage called Grad **Indicator** should change, and the area called **Pathway Eligibility** will also change.

*Your future planning is dependent on this information being as up to date as possible. If you decide to drop* or add courses as this school year progresses these statistics will change and this will affect your *grad credits and your future options for work, college, or apprenticeships.*

Next step.

After you have updated your course info, it's time to begin some research on yourself. Even if you think you know yourself really well and have clear plan for your future it's always good to get another perspective.

-Continued on next page-

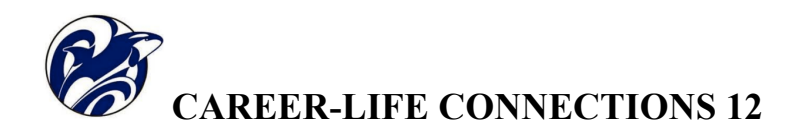

Start to work your way through the six surveys: Learning Styles, Personality, Interests, Knowledge, Motivations, and Compatibility.

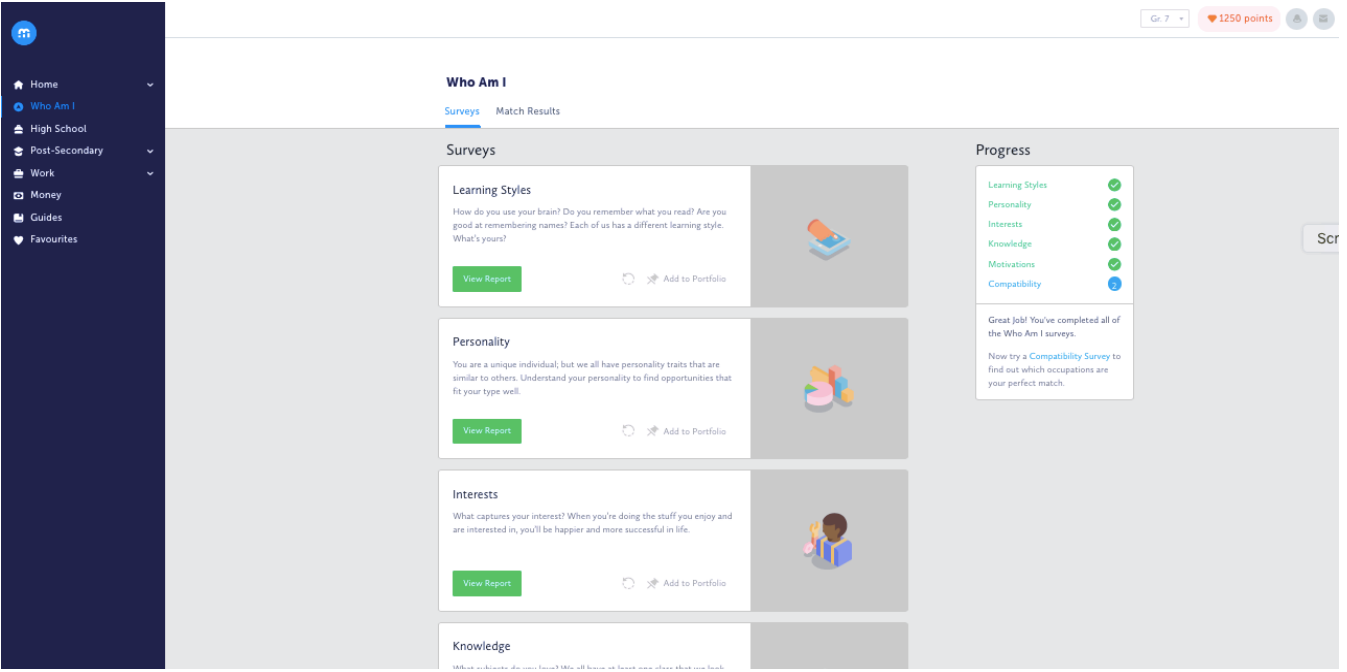

You may have done the surveys before, but things change. Be patient with the process, and be as careful and true to who you are as you go through each one. The last three (Knowledge, Motivation, and Compatibility) cannot be done until you have finished the first ones.

The more honest you are the more accurate myBlueprint will be in connecting you to matches for the future of work and education.

As you complete each survey, add it to your portfolio so your Q - block teacher can check your progress.

As this school-year progresses, your portfolios will gather more material you will use later. If you take a moment find out some of the options myBlueprint has to offer you will notice that "points" are given for completing certain things and you can use those points to enter various draws to win free stuff  $$ check it out.

You may not complete everything in this  $Q -$  block, so you might have to continue this next class.

As part of Session 2 in the near future, you will be able to start exploring the options for your future based on the combined information from your surveys and the courses you have taken and are currently taking.